GetPDF Solution

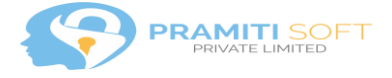

# **GetPDF Solution**

### **Overview of the GetPDF Solution:**

The GetPDF solution extends the default functionality provided by Microsoft in D365 Customer Engagement of exporting pdf document in quote to all entities (system and custom entities). Currently it only support System word templates.

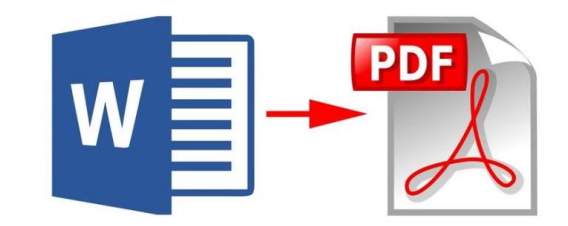

The solution is intended to save time to customers and users who use word templates and want to send these documents to customers as PDF. In two clicks, the PDF document will be generated, downloaded based on the word document template and available to the users. Then the users can choose either to send them in email or print the document.

## **Screenshots and usage:**

The GetPDF button will be available in all the entities once the solution is installed. The user needs to click on the GetPDF button.

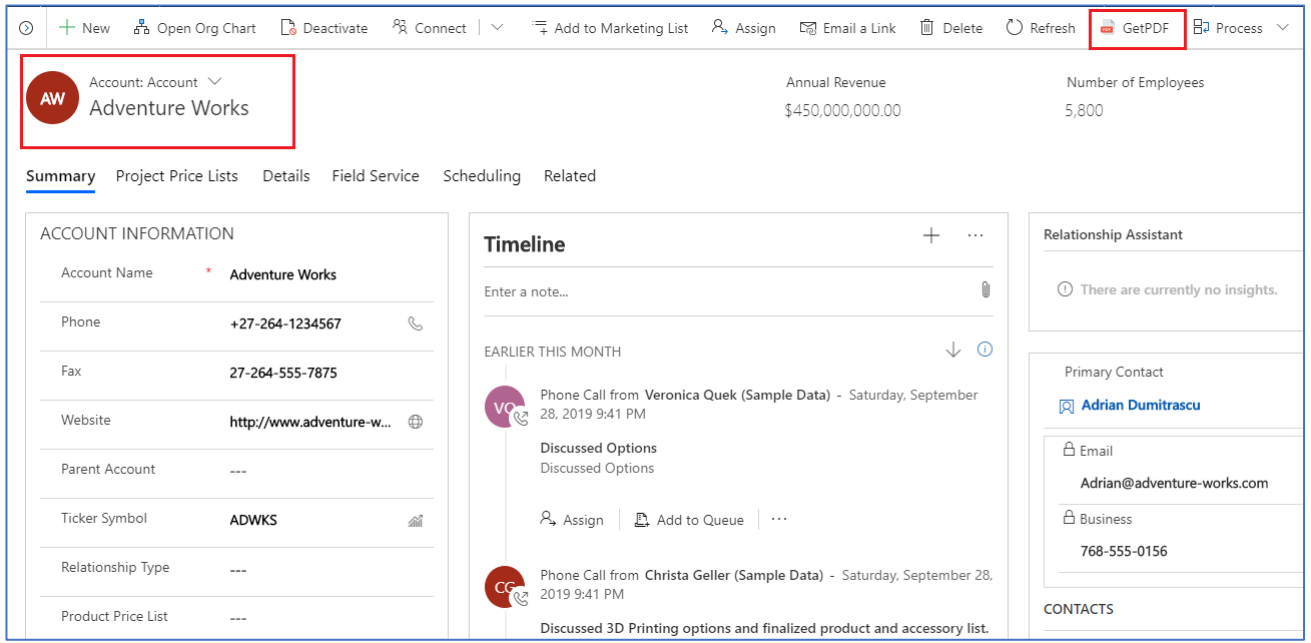

2 5 / 1 0 / 2 0 1 9 P a g e 1 | 6

Website: http://pramitisoft.in

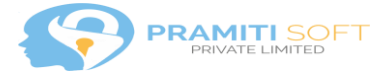

A new window will popup with the templates displayed:

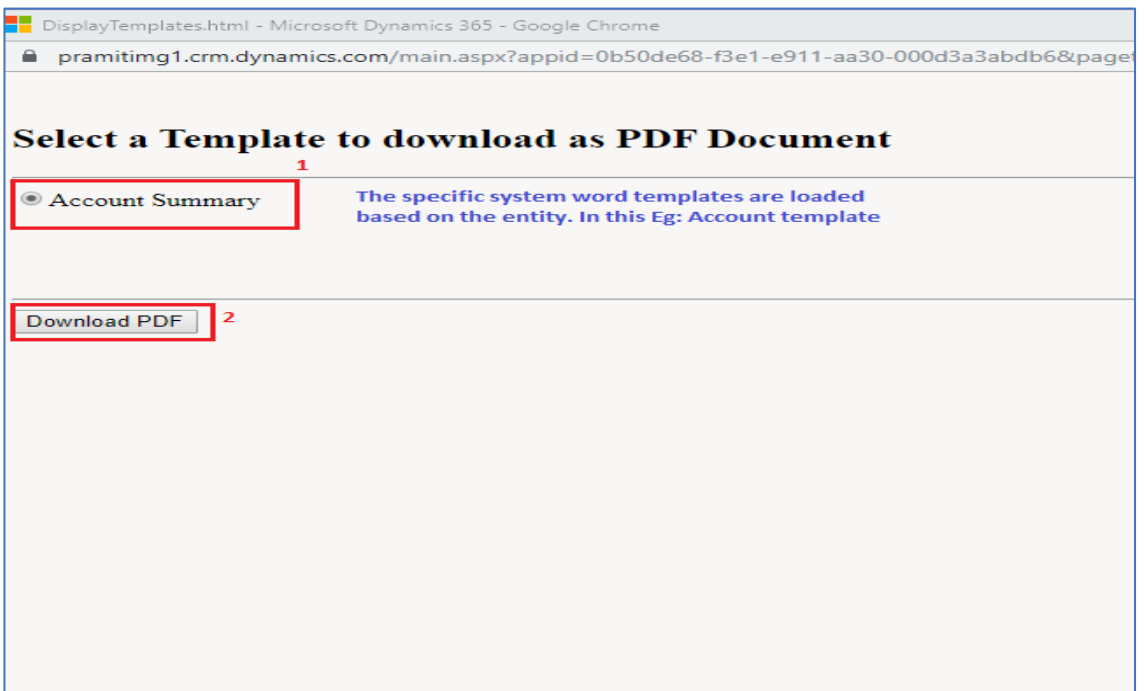

The user can choose the appropriate template as shown above and click on Download PDF. The selected template file will be downloaded in PDF format as shown below.

Website: http://pramitisoft.in

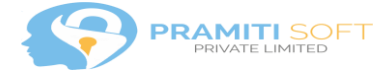

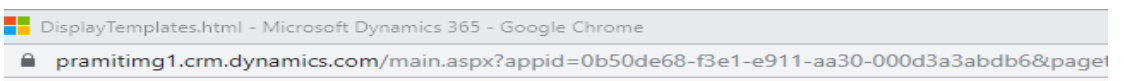

## **Select a Template to download as PDF Document**

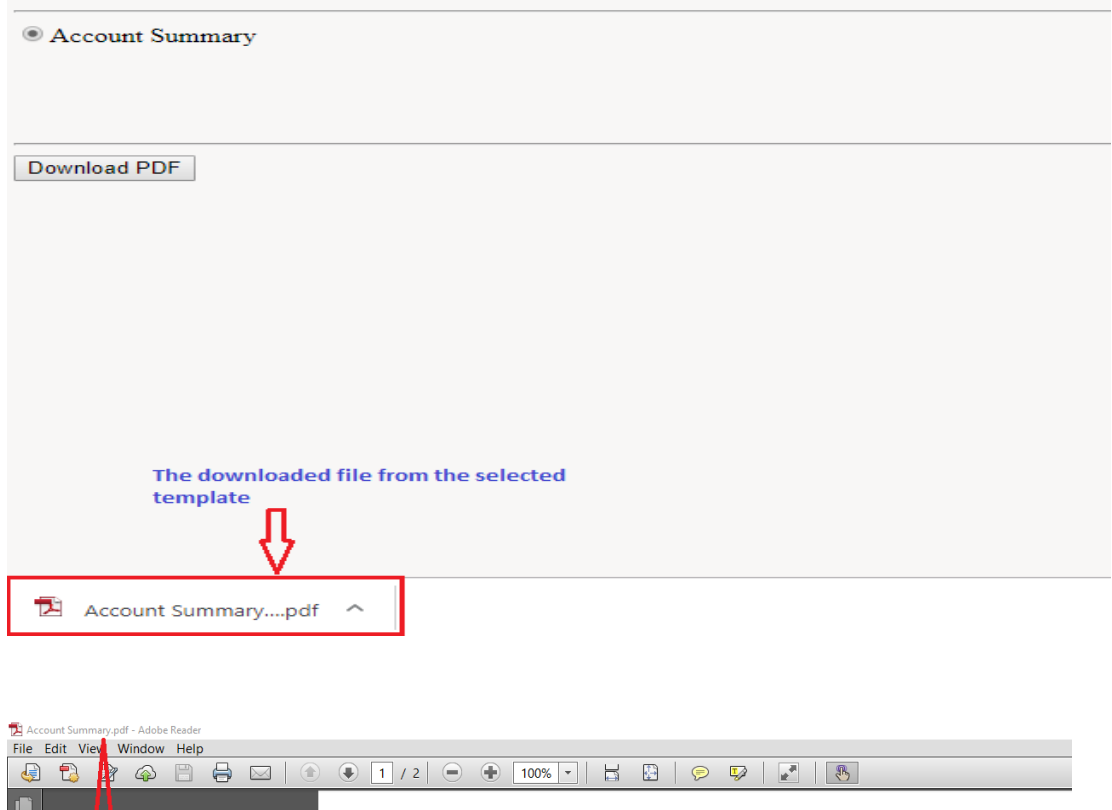

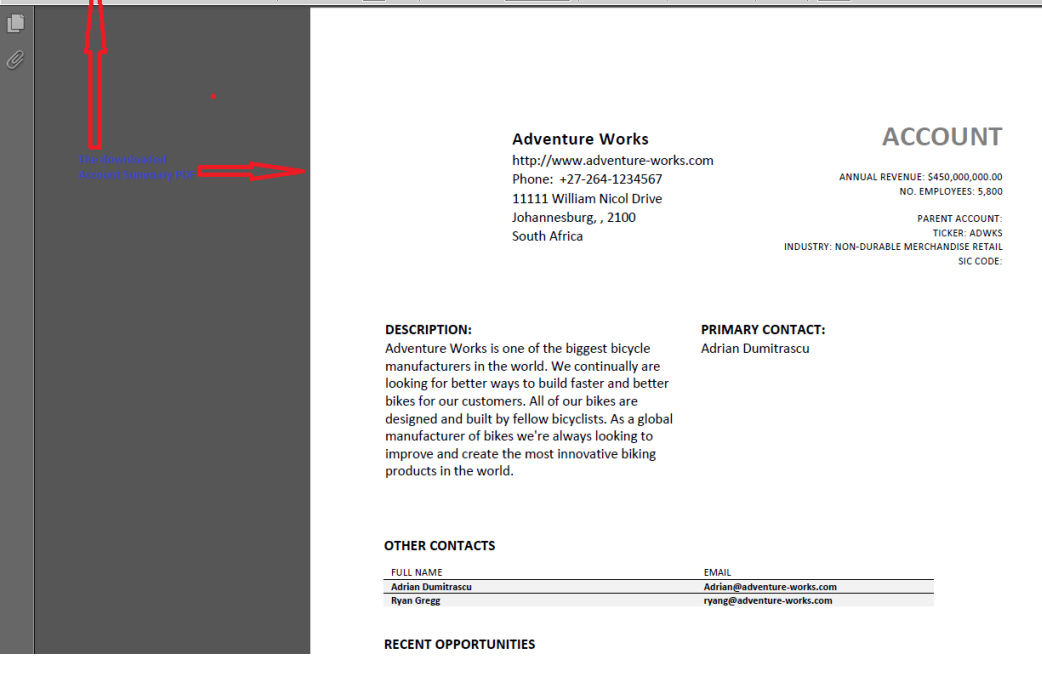

2 5 / 10 / 2 0 1 9 P a g e 3 | 6

Website: http://pramitisoft.in

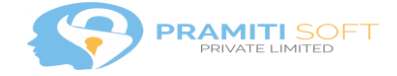

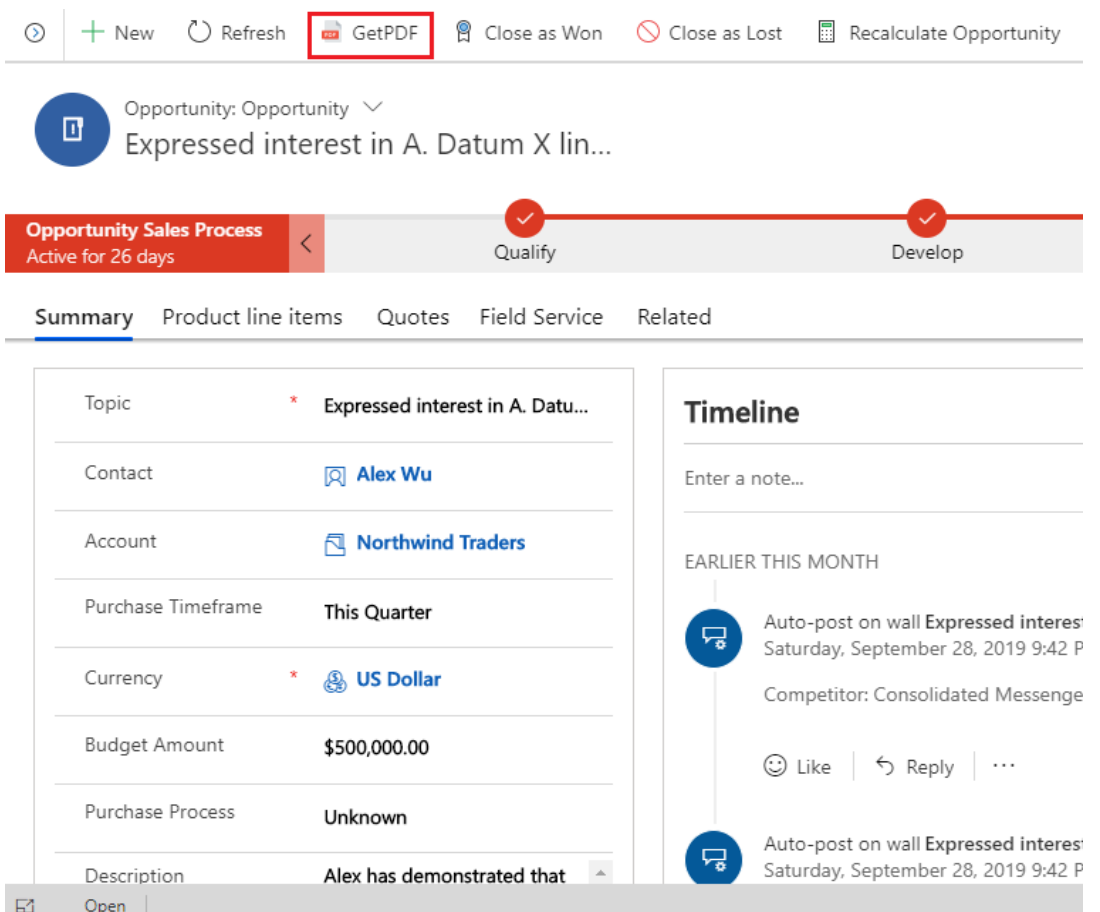

## **Couple of more screenshots from other entities:**

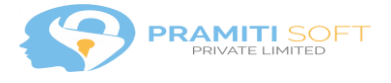

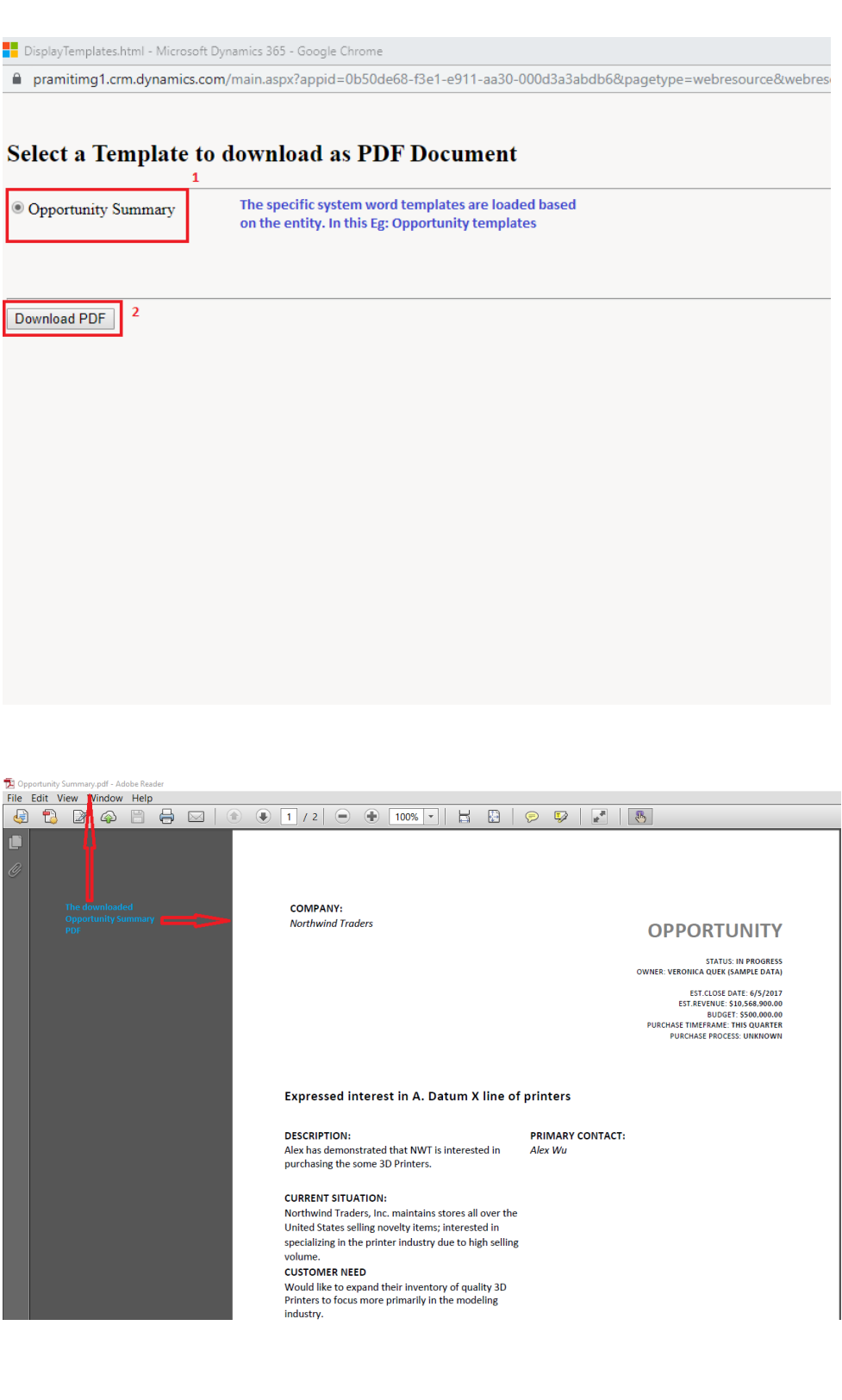

2 5 / 10 / 2 0 1 9 P a g e 5 | 6

Website: http://pramitisoft.in

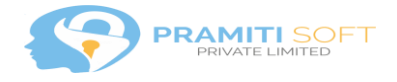

## **Future developments:**

We are considering the email functionality to be provided as additional functionality, so that on click of button and selection of word template: a PDF document is generated, email created with the PDF attached and opened with the user having the option to either send or save the email without sending.

## **Dependencies:**

The GetPDF solution is dependent on the internal pdf document generation functionality provided by Microsoft. Hence Pramitisoft does not guarantee that the solution will continue to work, in case the Microsoft deprecates the feature in future releases.

### **Known Issues**:

The button does not get removed completely when the solution is un-installed. This is a known Microsoft bug reported [here.](https://community.dynamics.com/365/f/dynamics-365-general-forum/310362/ribbon-workbench---can-t-delete-custom-button-and-can-t-publish-solution/899365)

Workaround:

- Export any unmanaged solution with Application ribbons added to it.
- Open customizations.xml
- Find the button/flyout you want to hide. (In our case the button is **"ps.ApplicationRibbon.{!EntityLogicalName}.GetPDFButton.GetPDF"**)

Instead of removing the button/flyout, go to the definition of the command for the button/flyout

• In the command definition, under Enable Rules, add

<EnableRule Id="Mscrm.Disabled" />

Ref for the workaround is provided [here.](https://community.dynamics.com/crm/f/microsoft-dynamics-crm-forum/310590/ribbon-button-flyout-deletion-using-unmanaged-solution-import-is-failing-to-delete-the-component)

Please feel free to reach out to us in case of any queries and issues: [info@pramitisoft.in](mailto:info@pramitisoft.in)

2 5 / 10 / 2 0 1 9 P a g e 6 | 6

Website: http://pramitisoft.in